## **Connexion au réseau Wifi invite**

Il arrive parfois que vos invités étrangers n'ont pas de compte "eduroam".

Ce mode opératoire montre le process à suivre pour avoir une connexion au réseau Wifi invité de l'UBO.

## **Attention les droits de connexion au réseau Wifi invite ne sont valables que pour une durée d'une semaine. Pour une utilisation plus longue, il faut faire une demande à la DSI.**

Tout d'abord, il faut lancer une connexion Wifi et choisir le réseau "invite".

Vous serez redirigés vers le portail UCOPIA. Votre invité pourra choisir sa langue en sélectionnant le drapeau correspondant et le portail sera traduit.

Sélectionnez " Enregistrez-vous " dans l'encart Identification.

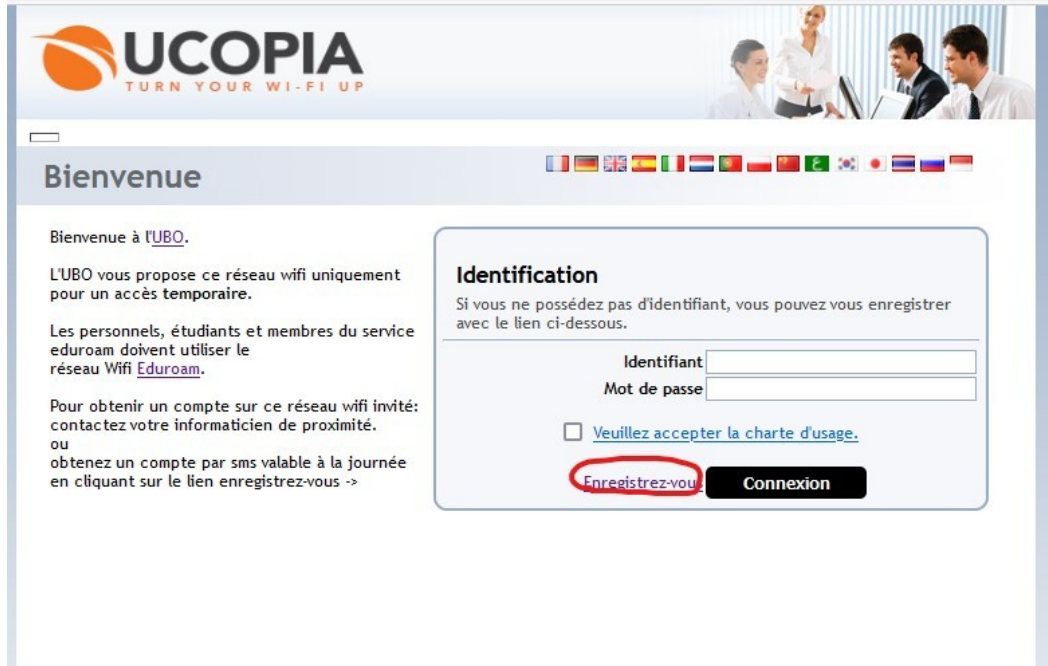

Vous serez renvoyés sur une autre page Web vous demandant vos coordonnées téléphoniques de votre smartphone.

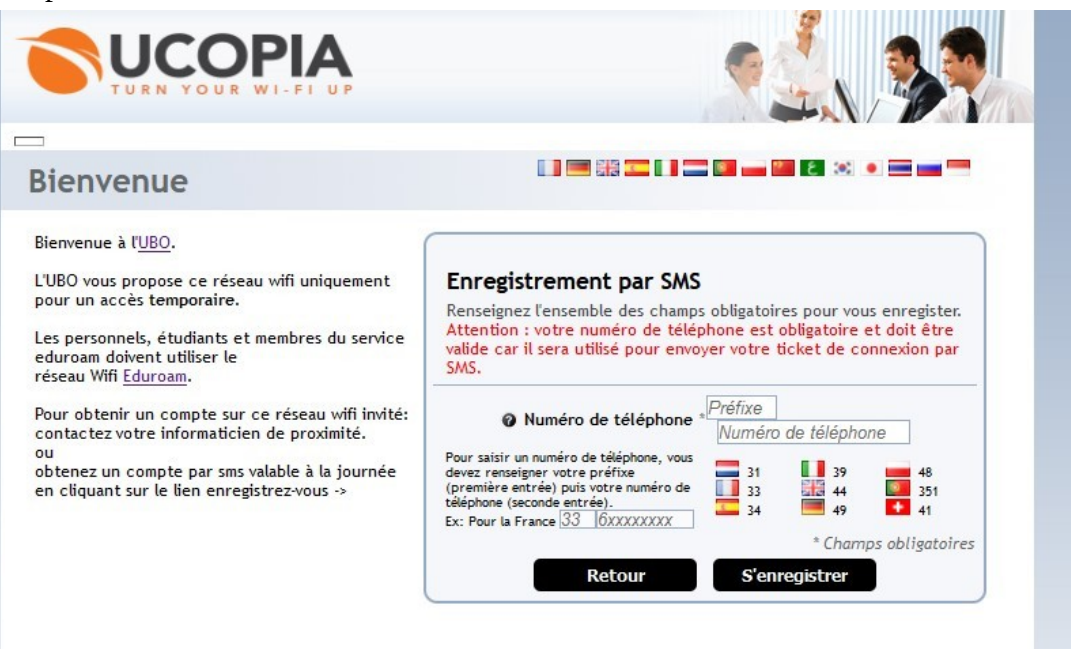

Enregistrez-vous et vous recevrez votre login et mot de passe par SMS que vous n'aurez qu'à remplir dans les champs prévus. N'oubliez pas de cocher la case correspondant au bon usage de la charte électronique et cliquez sur connexion. A chaque reconnexion du réseau "invite" cette page apparaîtra et vous devrez utiliser les informations de votre SMS déjà reçues.

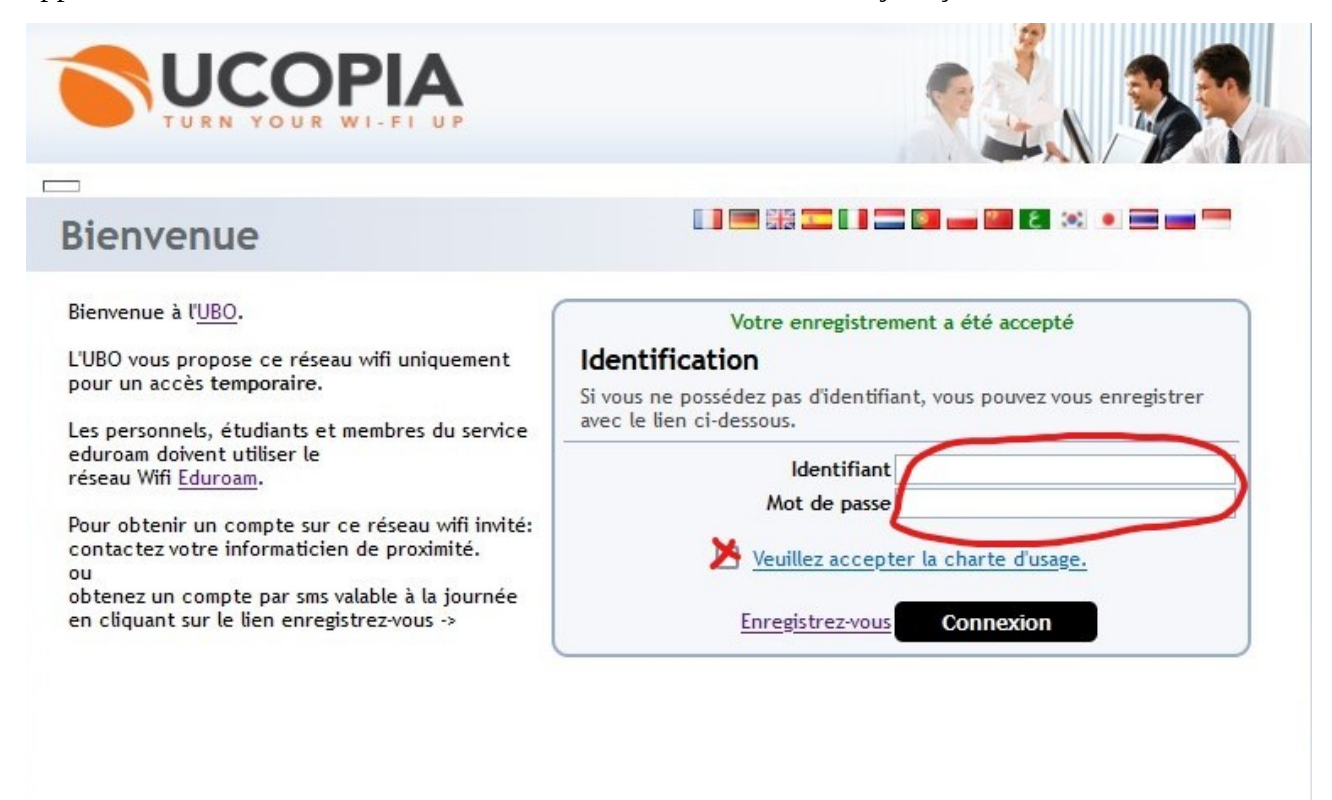

Si votre identification est correct, vous obtiendrez cette nouvelle page Web qui vous donne le temps de validité de connexion.

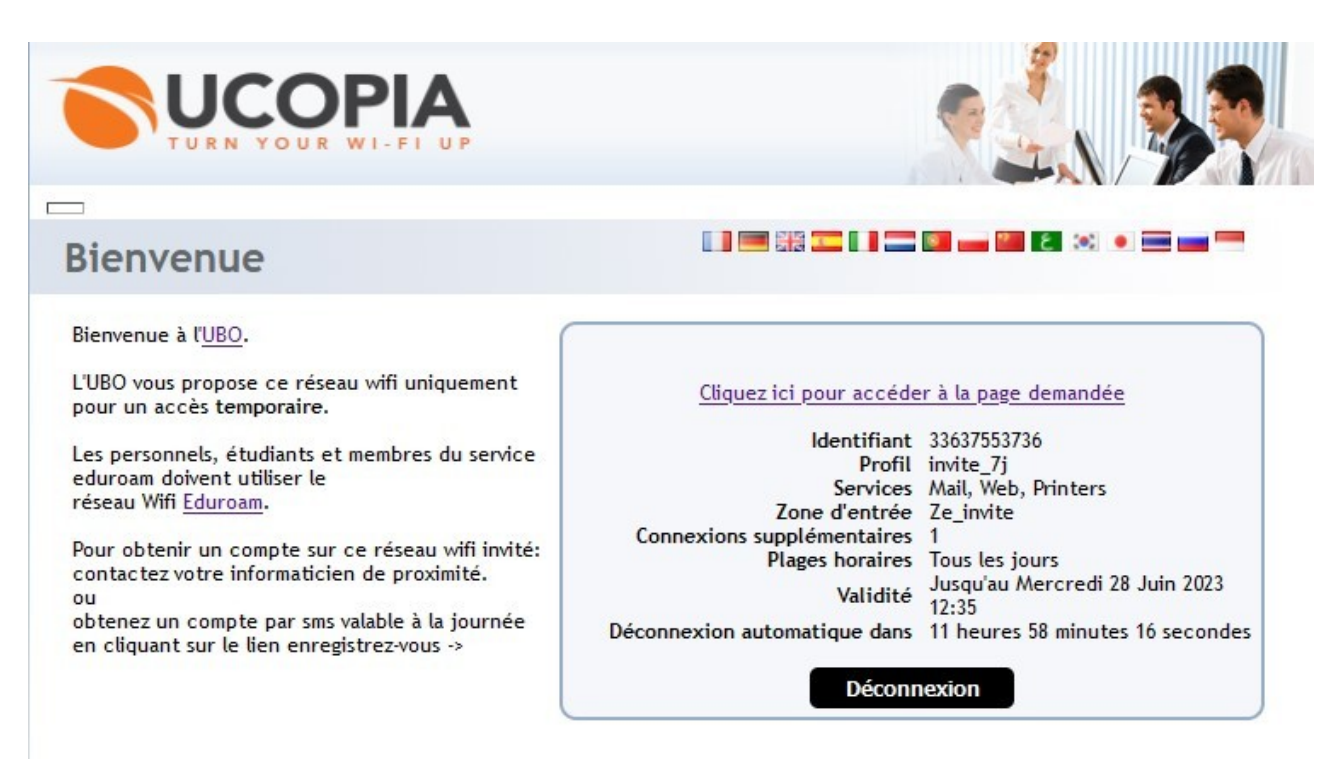